Remote Control (Select Models Only)

User Guide

© Copyright 2007 Hewlett-Packard Development Company, L.P.

Windows and Windows Vista are either trademarks or registered trademarks of Microsoft Corporation in the United States and/or other countries. Bluetooth is a trademark owned by its proprietor and used by Hewlett-Packard Company under license.

The information contained herein is subject to change without notice. The only warranties for HP products and services are set forth in the express warranty statements accompanying such products and services. Nothing herein should be construed as constituting an additional warranty. HP shall not be liable for technical or editorial errors or omissions contained herein.

First Edition: January 2007

Document part Number: 437363-001

### **Table of contents**

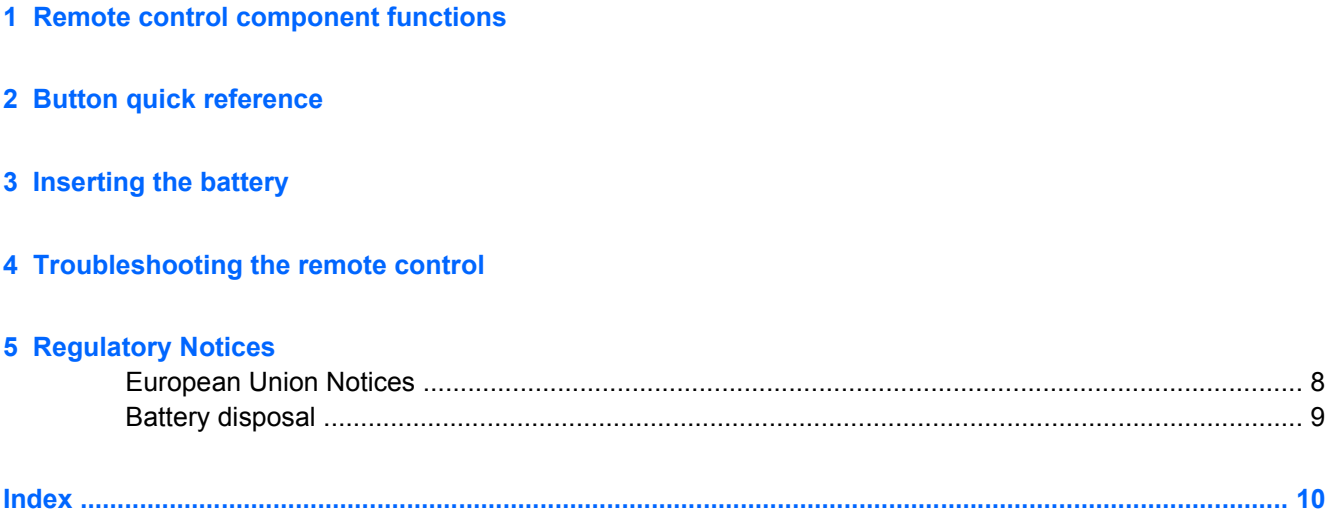

## <span id="page-4-0"></span>**1 Remote control component functions**

The infrared lens on the remote control links the remote control to the computer. The link requires a lineof-sight path between the infrared lens on the remote control and the infrared lens on the computer.

Things to remember:

The remote control operates within Windows® and QuickPlay (select computer models only). Each button responds according to which application is active.

**NOTE** For information on using QuickPlay, refer to the QuickPlay online Help.

- Some remote control buttons perform the same functions as computer buttons. For example, the power button on the remote control and the power button on the computer have the same functions and can be used interchangeably.
- Some remote control buttons perform the same functions as computer hotkeys. Refer to the computer user guide for information on supported hotkeys.
- Other remote control buttons provide functions that are not duplicated by computer buttons or preset key combinations.

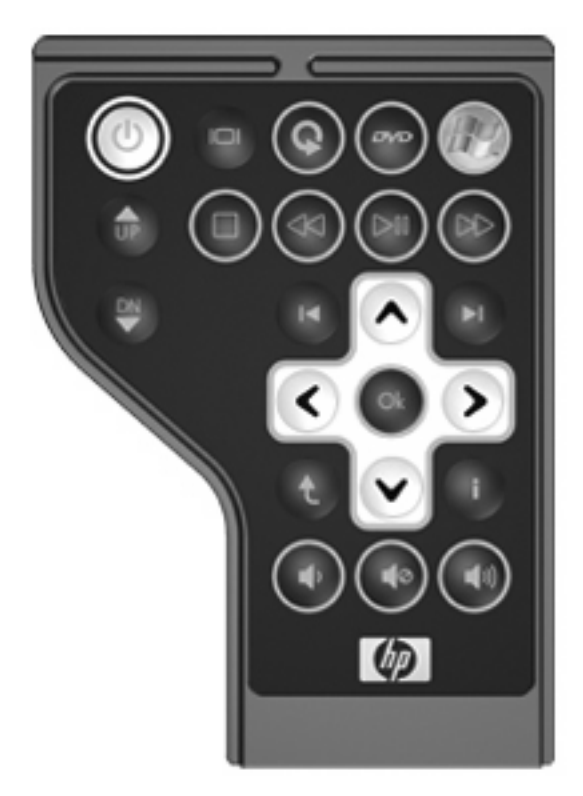

# <span id="page-5-0"></span>**2 Button quick reference**

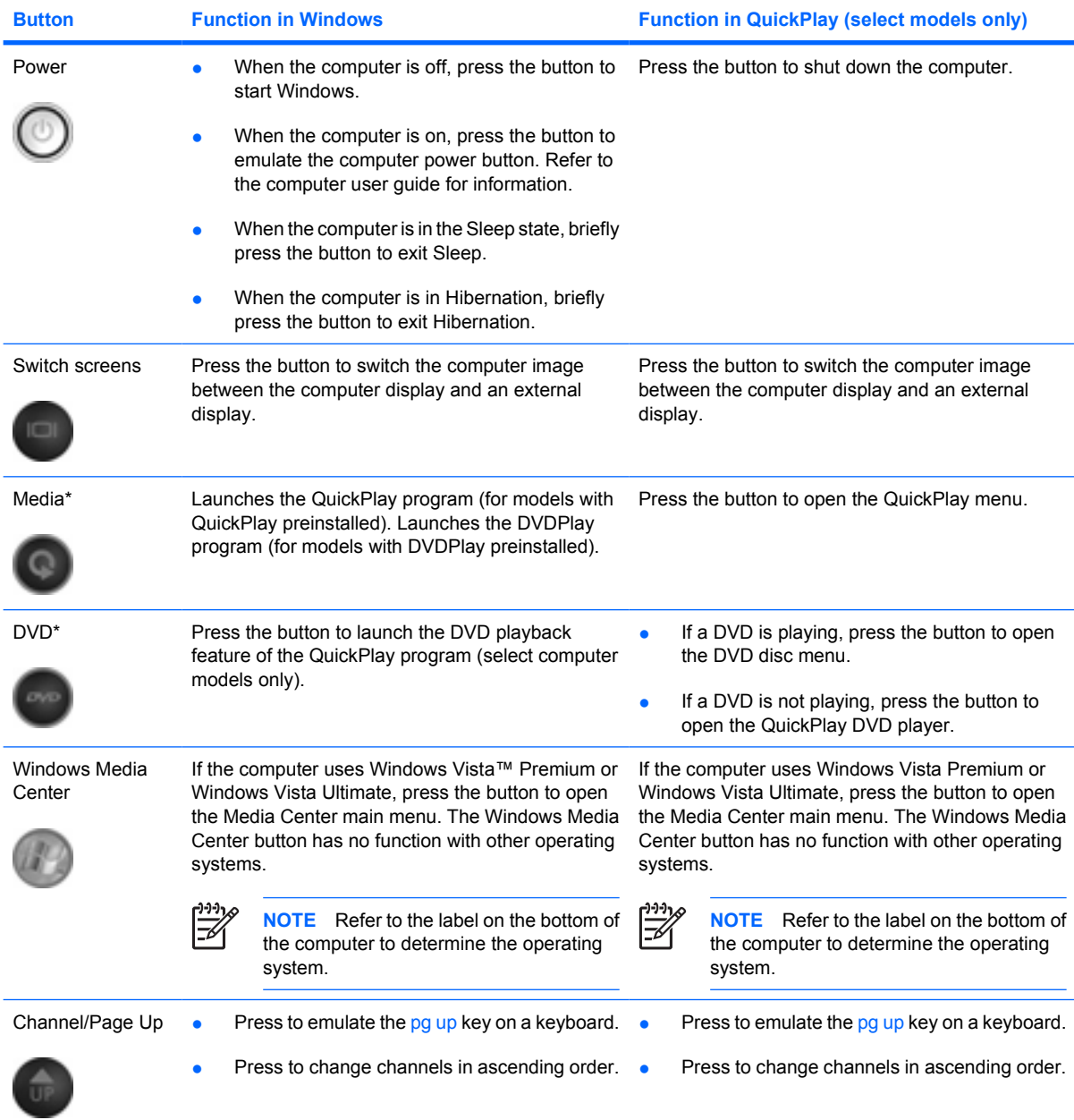

This section provides information on the button functions of the remote control.

<span id="page-6-0"></span>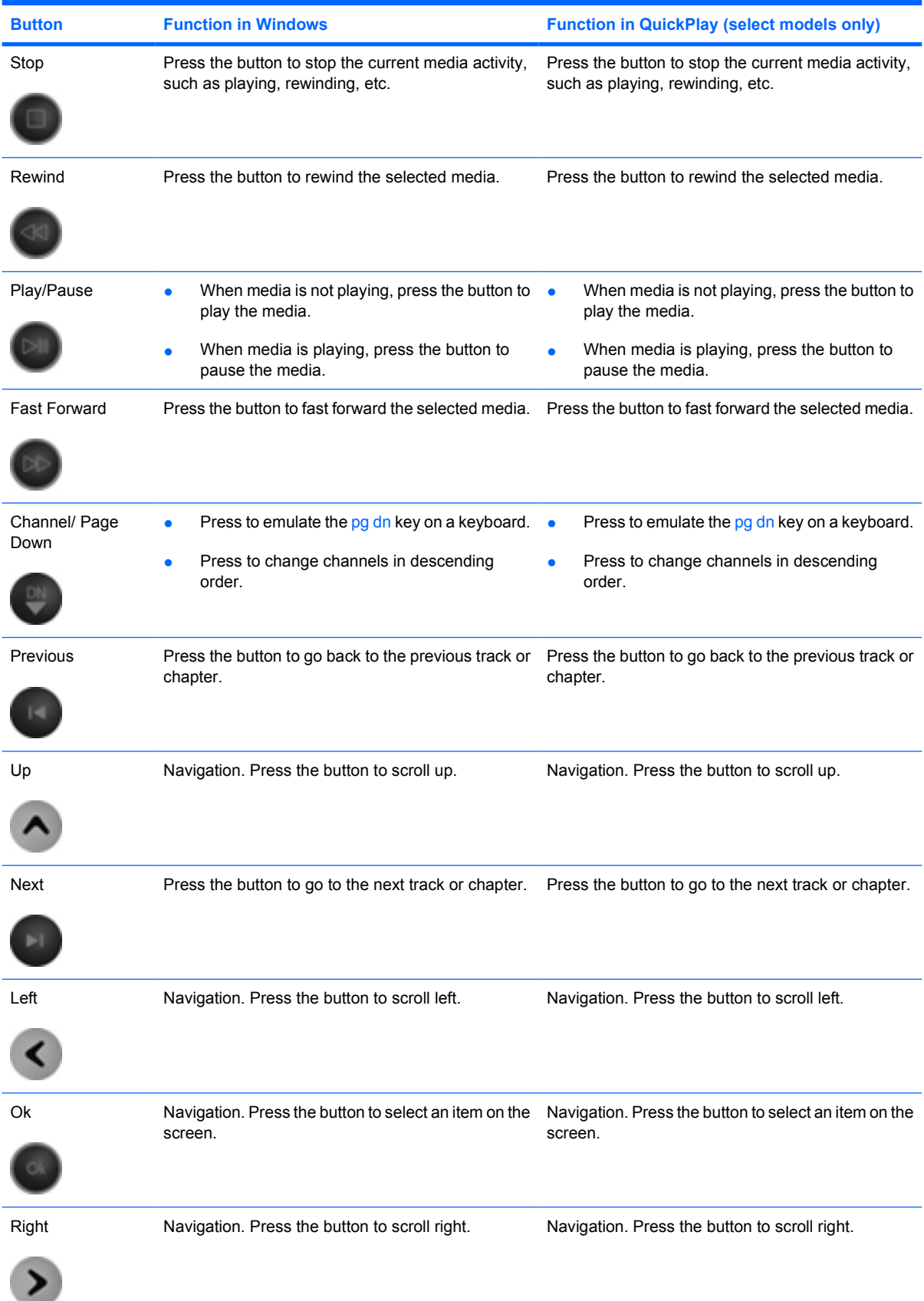

<span id="page-7-0"></span>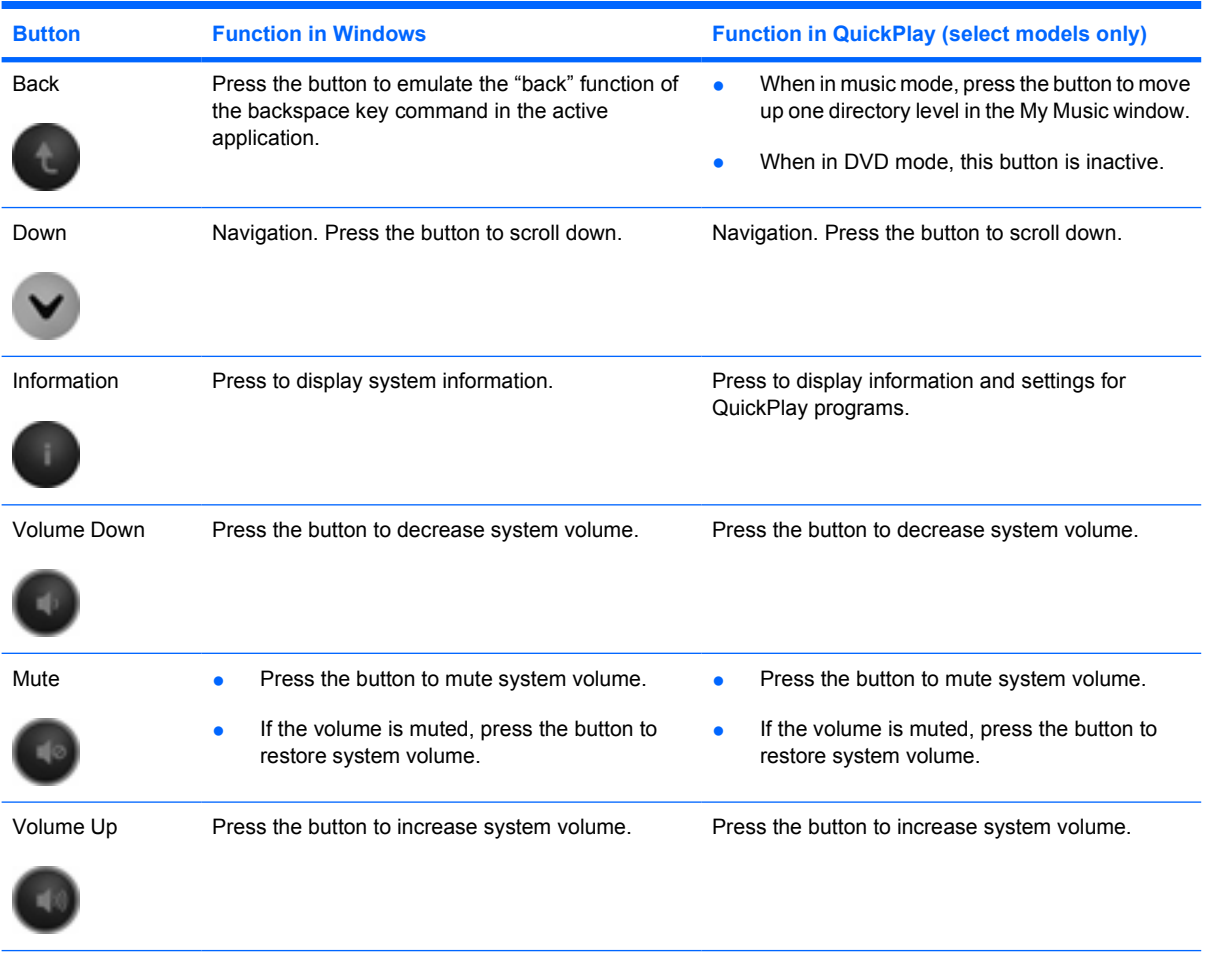

\* If the computer has been set up to require a logon password, you may be asked to log on to Windows. QuickPlay or DVDPlay launches after you log on. Refer to the QuickPlay or the DVD Play online Help for more information.

## <span id="page-8-0"></span>**3 Inserting the battery**

八

**WARNING!** There is risk of explosion if battery is replaced by an incorrect type. Dispose of used batteries according to the instructions.

To insert the battery into the remote control, follow these instructions:

**1.** On the back of the remote control, lift the battery compartment cover **(1)** and remove it **(2)**.

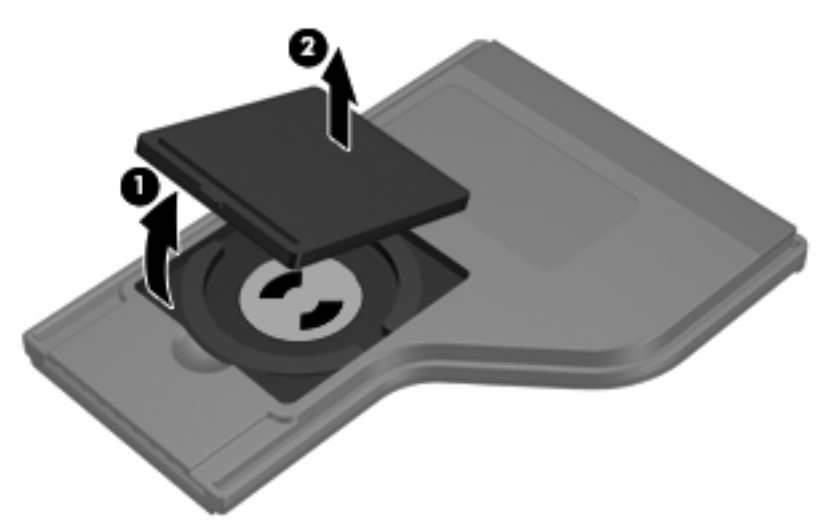

**2.** With the positive side of the battery facing up, insert the battery into the compartment **(1)**.

**3.** Align the battery compartment cover **(2)** with the battery compartment and press down to close the cover **(3)**.

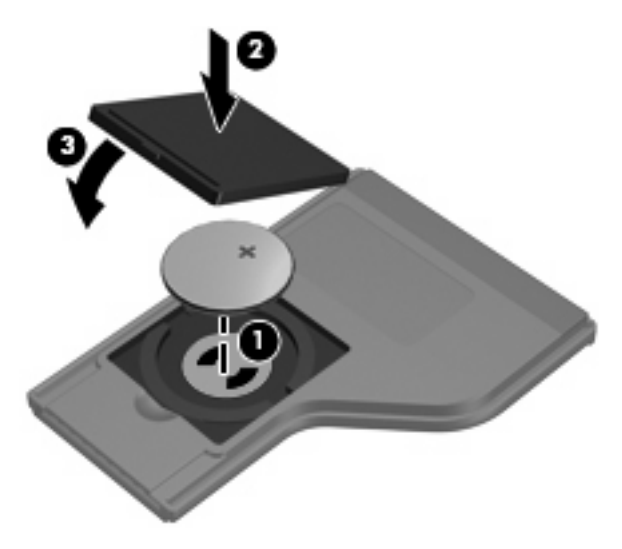

# <span id="page-10-0"></span>**4 Troubleshooting the remote control**

Refer to the following table for help in troubleshooting remote control problems.

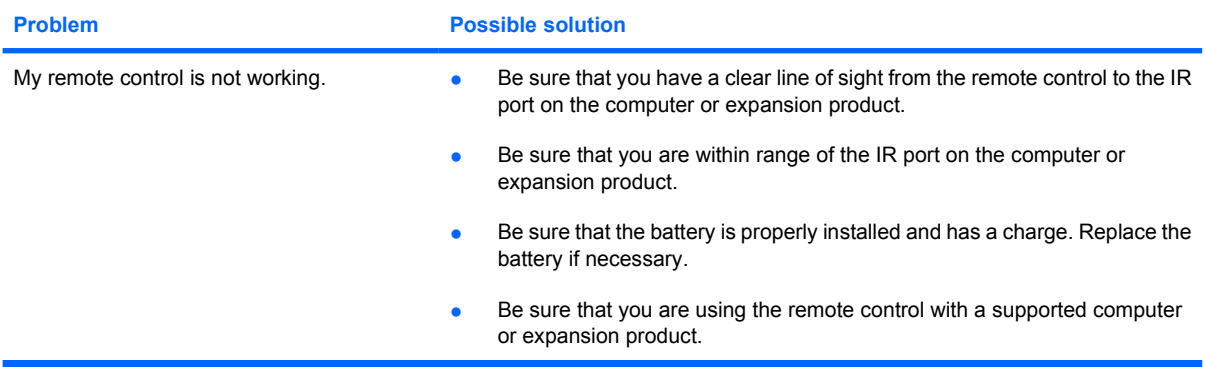

## <span id="page-11-0"></span>**5 Regulatory Notices**

### **European Union Notices**

This product complies with the following EU Directive:

EMC Directive 89/336/EEC

Compliance with these directives implies conformity to applicable harmonized European standards (European Norms) which are listed on the EU Declaration of Conformity issued by Hewlett-Packard for this product or product family.

This compliance is indicated by the following conformity marking placed on the product:

• This CE marking is valid for non-telecommunications products and for EU harmonized telecommunications products, such as Bluetooth®.

**• This CE marking is valid for EU non-harmonized telecommunications products.** 

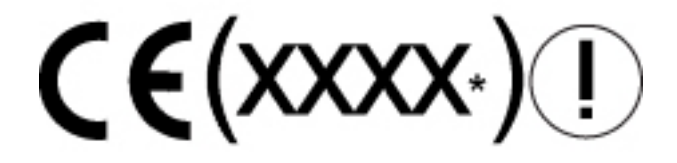

\*If applicable, a notified body number is used. Refer to the regulatory label provided on this product.

Hewlett-Packard GmbH, HQ-TRE, Herrenberger Strasse 140, 71034 Boeblingen, Germany

### <span id="page-12-0"></span>**Battery disposal**

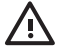

**WARNING!** When a battery has reached the end of its useful life, do not dispose of the battery in general household waste. Follow the local laws and regulations in your area for computer battery disposal.

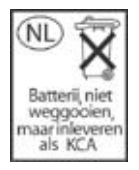

### <span id="page-13-0"></span>**Index**

#### **B**

back button [4](#page-7-0) battery disposal notice [9](#page-12-0) battery, inserting [5](#page-8-0) buttons back [4](#page-7-0) channel/page down [3](#page-6-0) channel/page up [2](#page-5-0) down [4](#page-7-0) DVD [2](#page-5-0) fast forward [3](#page-6-0) information [4](#page-7-0) left [3](#page-6-0) Media [2](#page-5-0) mute [4](#page-7-0) next [3](#page-6-0) Ok [3](#page-6-0) play/pause [3](#page-6-0) power [2](#page-5-0) previous [3](#page-6-0) quick reference [2](#page-5-0) rewind [3](#page-6-0) right [3](#page-6-0) stop [3](#page-6-0) switch screens [2](#page-5-0) up [3](#page-6-0) volume down [4](#page-7-0) volume up [4](#page-7-0) Windows Media Center [2](#page-5-0)

#### **C**

channel/page down button [3](#page-6-0) channel/page up button [2](#page-5-0)

#### **D**

down button [4](#page-7-0) DVD button [2](#page-5-0)

#### **F**

fast forward button [3](#page-6-0)

#### **I**

information button [4](#page-7-0) infrared lens [1](#page-4-0) inserting battery [5](#page-8-0)

### **L**

left button [3](#page-6-0)

#### **M**

Media button [2](#page-5-0) mute button [4](#page-7-0)

#### **N**

next button [3](#page-6-0) notices, regulatory [8](#page-11-0)

#### **O**

Ok button [3](#page-6-0)

#### **P**

play/pause button [3](#page-6-0) power button [2](#page-5-0) previous button [3](#page-6-0)

#### **Q**

QuickPlay [1](#page-4-0)

#### **R**

regulatory notices [8](#page-11-0) rewind button [3](#page-6-0) right button [3](#page-6-0)

#### **S**

stop button [3](#page-6-0) switch screens button [2](#page-5-0)

#### **T**

troubleshooting [7](#page-10-0)

#### **U**

up button [3](#page-6-0)

#### **V**

volume down button [4](#page-7-0) volume up button [4](#page-7-0)

#### **W**

Windows Media Center button [2](#page-5-0)

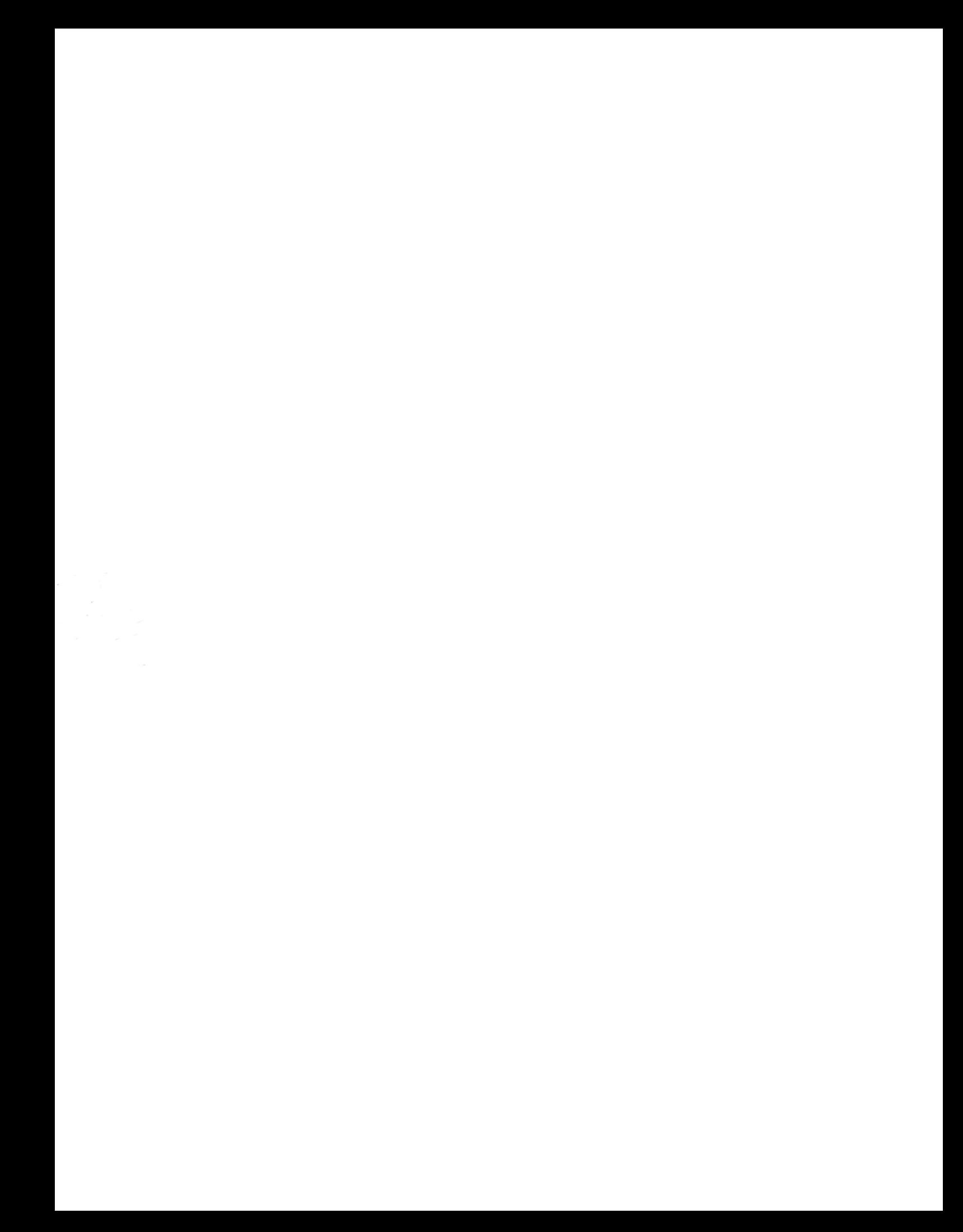